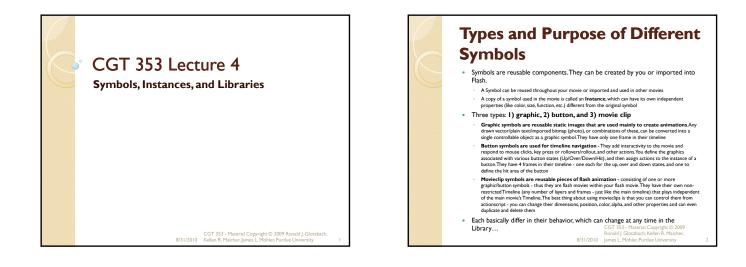

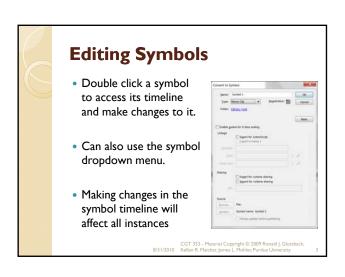

### **Registration of Symbols**

- The **registration point** of the main movie is the upper-left hand corner.
- You must physically move the content within a symbol to chance the registration point, which will affect all instances of the symbol...
- Note: <u>The RP is different from the</u> <u>origin of a clip</u>

CGT 353 - Material Copyright © 2009 Ronald J. Glotzbach 8/31/2010 Kellen R. Maicher, James L. Mohler, Purdue University

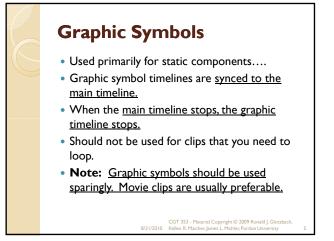

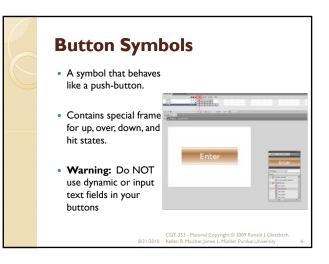

### **Movie Clip Symbols**

- Movie clip timelines keep playing regardless of the main timeline.
- <u>Can include all other times of symbols within</u> them.
- Should use when you want a clip to keep playing.
- Need to either a) include a stop() action inside it or b) directly tell the individual instance to stop via ActionScript

CGT 353 - Material Copyright © 2009 Ronald J. Glotzb: 8/31/2010 Kellen R. Maicher, James L. Mohler, Purdue University

### **Redefining Symbols** • Can change a symbol's behavior in the property panel, effectively changing PROPERTIES the type of symbol. <Instance Name N This will not change the Movie Cli behavior of the symbol in Instance of: the library, which can be Buttor V POSITION Graphic problematic. X: 133.30 Y: 261.95 • Can also break apart a symbol instance, which will not affect the main library symbol or any other instances. CGT 353 - Material Copyright © 2009 Ronald J. Glotzbach, 8/31/2010 Kellen R. Maicher, James L. Mohler, Purdue University

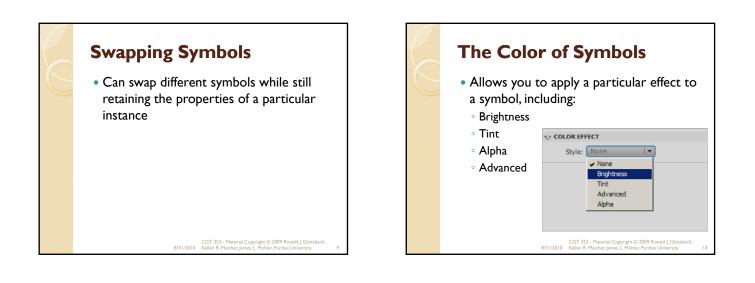

### Compound or Nested Symbols: Precedence Rules

- IMPORTANT: Compound or Nested Symbols: Precedence Rules
- Can recombine symbols to achieve different functionalities.
- Putting a button into a graphic symbol disables the button.
- Putting a movie clip into a graphic will allow the animation to play, but any buttons or sounds within the movie will be disabled.
- You can put a graphic or movie clip into any of the button states.
- You can put a graphic or button into a movie clip. CGT 333 - Marriel Copyright © 209 Ronal J. Glorbach. 821(2010 - Kellen R. Hadner must. Holler Arbude University)

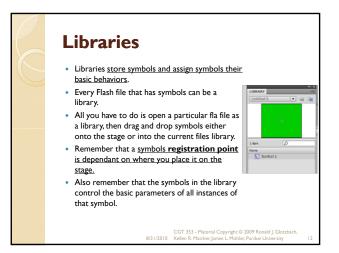

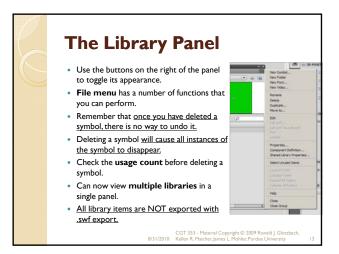

# <section-header><section-header><section-header><section-header><section-header><section-header><list-item><list-item><list-item><table-container>

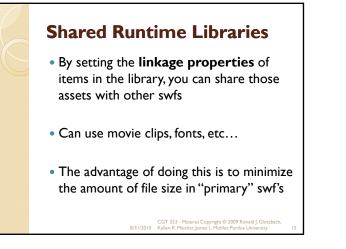

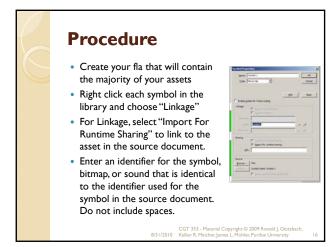

## <section-header><list-item><list-item><list-item><list-item><list-item><list-item><list-item><list-item>

## Assigning Linkage Identifier to a Library Item

- Select the font item in the Library panel.
- Do one of the following:
  - Select Linkage from the Library Panel menu.
    Right-click (Windows) or Control-click (Macintosh) the font symbol name in the Library panel, and select Linkage.
- Under Linkage, select Export for Runtime Sharing.
- In the Identifier text field, enter a string to identify the font item.
- In the URL text field, enter the URL of the SWF file that contains the font item

CGT 353 - Material Copyright © 2009 Ronald J. Glotzbach, 8/31/2010 Kellen R. Maicher, James L. Mohler. Purdue University